# **Basic MLA Format**

## **Format all MLA papers and documents using the following guidelines:**

• **Use 1-inch margins on all sides**

#### • **Page numbers and identification information**

- $\circ$  Use a header on the upper right-hand side 1/2 inch below the page edge with your last name and the page number. *(Please view the sample image below).*
- $\circ$  This header will repeat on all pages, with the corresponding page number. Adding this is an essay step in most word processors (the program or app that you are using for writing). Simply use the toolbar at the top. Look for the "Insert" tab and then "Page Number."
- $\circ$  In addition, on the right-hand side, beneath the header you will write your name, the professor's name, the course title, and the date. Follow this order and, in most cases, format the date as day, month, year of the date that you last edited the document.

### • **A title.**

- $\circ$  The title of your essay is NOT the assignment title, but rather a unique and interesting perspective of your own.
- o Your title is not underlined, italicized or in bold (unless it includes a book title, in which case, the book's title within your title would be italicized).
- o Please center your title.

### • **Spacing and paragraphs.**

- $\circ$  Entire document should be double spaced (2pt).
	- **•** Some word processors will automatically insert extra space between paragraphs. You can use "custom spacing options" in the tool menu, you should be able to ensure that spacing is 2pt with all other spaces 0pt. Likewise, if you highlight your text and you see the option to "remove space" either before or after paragraph when you select the spacing tool, you can make the adjustment there.
- $\circ$  Do not leave spaces between paragraphs, your title and the essay, or anywhere else in the document.
- $\circ$  Distinguish where one paragraph ends and another begins through the use of an indentation of one tab in from the left margin at the beginning of each paragraph.
	- Your professor will expect you to organize your ideas into paragraphs. Failure to indent will make the writing appear as one long, very long paragraph which is difficult to read and looks unprofessional.
	- **EXECT** At the very least, your writing should include three paragraphs, but many instructors will expect more.

### • **Works Cited.**

 $\circ$  Works cited should begin on a new page at the very end of the document.

- $\circ$  Titles to different sections in your document, such as a works cited page, are also formatted in the same font, style, and centered.
- $\circ$  Full bibliographical citations listed in your works cited page use hanging indentation. Hanging indent can be easily done using the ruler in your word processor or by using the "format paragraph" tool and selecting the special option of hanging indent. In Microsoft Word, you can highlight your citation and using Ctr+T command on the keyboard to create the hanging indent.

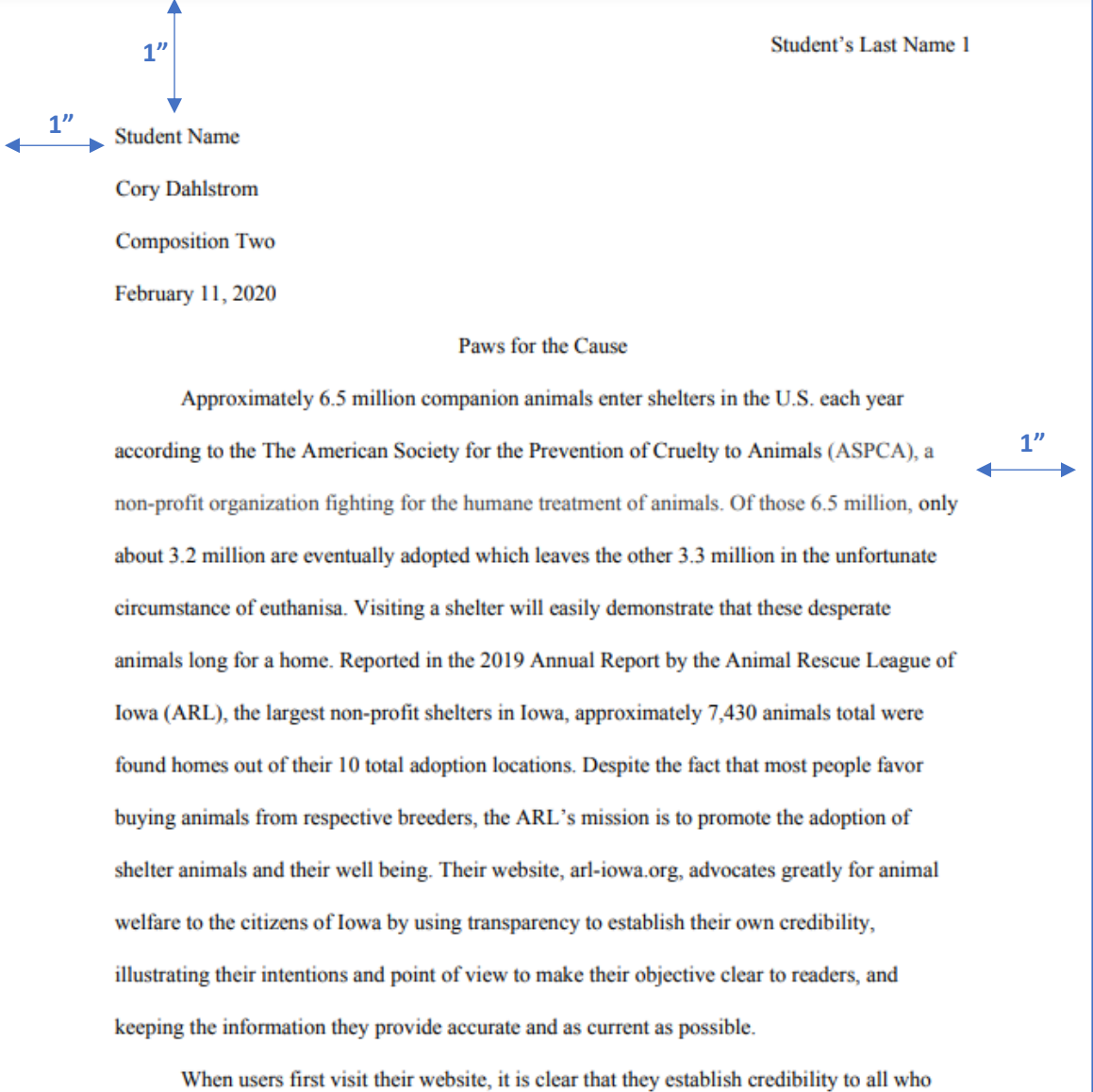

come upon their network. Credibility is quite fundamental to build trustworthiness with readers, and the ARL makes sure they demonstrate that from the beginning. At the bottom of their webpage, they make clear that they are a 501(c)(3) non-profit organization (ARL). Upon